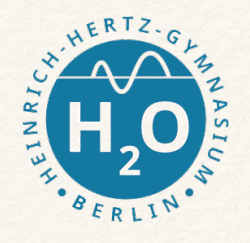

## Grundzüge der Programmierung mit Python

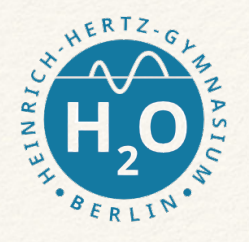

## Grundzüge der Programmierung mit Python

Was ist Python?

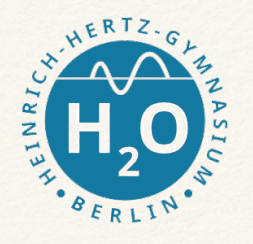

## Grundzüge der Programmierung mit Python

Was ist Python?

- entwickelt von Guido van Rossum Anfang der 90er Jahre im Zentrum für Mathematik und Informatik in Amsterdam
- Ziel: einfach zu erlernen
- Skriptsprache ==> Interpreter führt Quelltest aus
- der Name stammt nicht von der Schlange ab, sondern….
- akutelle Version 3.5

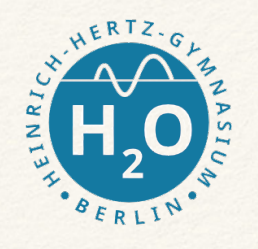

Guido van Rossum schrieb 1996 über die Entstehung des Namens seiner Programmiersprache: "Vor über sechs Jahren, im Dezember 1989, suchte ich nach einem 'Hobby'-Programmier-Projekt, dass mich über die Woche um Weihnachten beschäftigen konnte. Mein Büro ... war zwar geschlossen, aber ich hatte einen PC und sonst nichts vor. Ich entschloss mich einen Interpreter für die neue Skripting-Sprache zu schreiben, über die ich in der letzten Zeit nachgedacht hatte: ein Abkömmling von ABC, der UNIX/C-Hackern gefallen würde. Python hatte ich als Arbeitstitel für das Projekt gewählt, weil ich in einer leicht respektlosen Stimmung war (und ein großer Fan von Monty Python's Flying Circus)." Cuelle: [www.python-kurs.eu](http://www.python-kurs.eu)

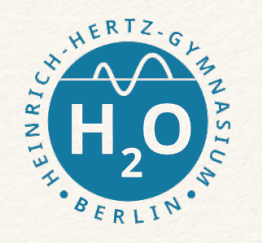

Eigenschaften:

- 1. einfache Sprachsyntax
- 2. Bibliotheken für Datenbanken, Audio/Video, GUI, Webanwendungen
- 3. objektorientierte und funktionale Elemente
- 4. dynamische Typisierung
- 5. OpenSource
- 6. betriebssystemunabhängig (Linux, Windows, Mac, u.a.)
- 7. vielfältige Verwendung z.B. Google, Youtube, Webanwendungen und Serverskriptsprache

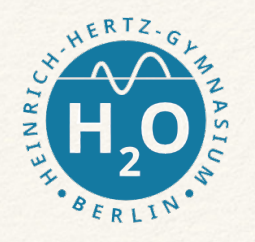

## Quellen:

- 1. [www.python-kurs.eu](http://www.python-kurs.eu)
- 2. www.python4kids.net
- 3. <https://open.hpi.de/courses/pythonjunior2014>
- 4. uva.

Heinrich-Hertz-Gymnasium Fachbereich Informatik

#### Klasse 9

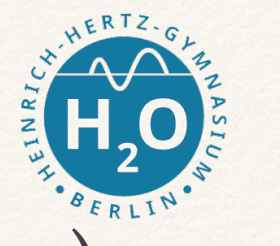

Nun geht es um eigene Programmierschritte. Was sonst? ;-)

1. Wer noch keine Pythoninstallation hat, der nutzt bitte erstmal Onlinetools, z.B.

# <http://www.python-online.ch/pyonline/PyOnline.php#>

oder

## <https://repl.it/> (Userkonto nötig)

Installiert euch die Woche dann bitte eine eigene Pythonumgebung. Achtung: Python 3 verwenden. Ihr könnt als Editor den pythoneigenen Idle nehmen oder einen eigenen finden. Visual Studio Code geht auch.

Heinrich-Hertz-Gymnasium Fachbereich Informatik

Klasse 9

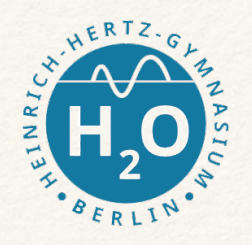

```
a = 2while a < 500:
\overline{2}print a
3
      a \equiv a4
5
   #Be is yield6
\overline{7}def frage():
8
      ans = \text{raw}_\text{input}("Wann_\text{war}_\text{der}_\text{crst}e_\text{Mensch}\_\text{auf}_\text{dem}\_\text{Mond?}\_\text{WYY}\_\text{mm-dd}).")
9
      return ans = '1969-07-20'10
11
   again = True12
   while again:
13
      result = frage()14
      print result
15
      if not result:
16
         ans = raw_input ("Weiterer_Versuch?(J, n)_")
17
         if (ans.lower() = "n"):
18
            again = False19
         else:
20
            again = False21
```
Heinrich-Hertz-Gymnasium Fachbereich Informatik Klasse 9

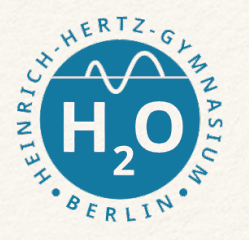

Etwas einfacher und zum ausprobieren.

```
#!/usr/bin/python3
```

```
# Berechnen einer Gesamtsumme
```

```
werteliste = [30, 4, 12, 56, 29] 
qesamt = 0for zahlenwert in werteliste:
     gesamt = gesamt + zahlenwert
```

```
print (gesamt)
```
Oder:

```
def ausgabe(anfangswert, endwert, schrittweite):
  for x in range(anfangswert, endwert, schrittweite):
    print(x)
  print("Funktion ausgabe durchlaufen")
ausgabe(4, 9, 2)
ausgabe(-5, -8, -1)
print("habe fertig")
```
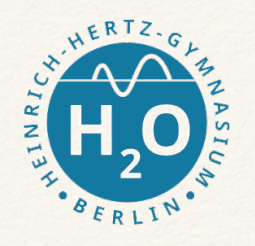

## Erste Aufgaben zum Kennenlernen

- 1. Schreibe ein Programm, welches aus drei Zahlen die Summe bildet.
- 2. … die drei Zahlen sollen nun eingelesen werden
- 3. die drei Zahlen sollen bei Aufruf des Programms übergeben werden (nur für diejenigen, die eine eigene Pythonumgebung installiert haben)

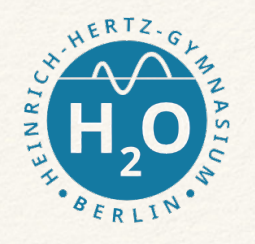

## Erste Aufgaben zum Kennenlernen

- 1. Schreibe ein Programm, welches aus drei Zahlen die Summe bildet.
- 2. … die drei Zahlen sollen nun eingelesen werden
- 3. die drei Zahlen sollen bei Aufruf des Programms übergeben werden (nur für diejenigen, die eine eigene Pythonumgebung installiert haben)

Noch eine Übung zum Anfang: Schreibe in Python ein Programm für die Berechnung der Fakultät einer beliebigen natürlichen Zahl n!

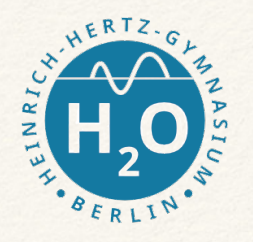

## So, nun habt ihr eure ersten Schritte getan. Gab's Probleme? Dann schreibt sie mir.

Wenn nicht. Klasse.

Dann installiert euch die Pythonumgebung. Nächste Woche sehen wir uns online. Da will ich mal hören, was so bei euch läuft.

Einverstanden?

Meldet euch mal per Mail. Ein kurzes Lebenszeichen reicht mir ja.